## **INSTRUCTION GUIDE TO OBTAIN:**

# **PENNSYLVANIA STATE POLICE (PSP) CRIMINAL HISTORY REPORT**

- PSP Patch website **https://epatch.pa.gov/home**
- *Click* on **"New Volunteer Record Check"** (see below).

### **Welcome to Pennsylvania Access To Criminal History**

heck that is requested on the EPATCH web site. It will be the responsibility of the requestor to

PATCH Helpline 1-888-QUERY-PA (1-888-783-7972)

I requests for Notarized copies of a Criminal Record Check MUST BE submitted by mail.

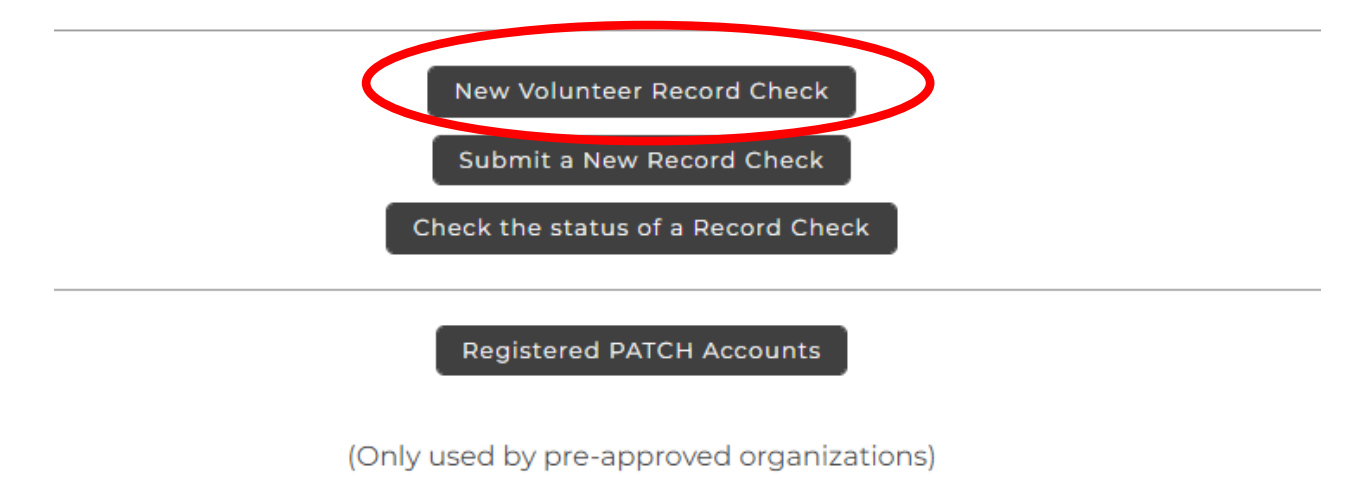

• Complete the **"Volunteer Acknowledgement Section."** *Click* **"Accept."**

- Complete all Personal Information (see below) and *click* **"Next:"**
	- o Volunteer Organization Name should be **"Cumberland Valley Youth Basketball Association"**
	- o Organization telephone number should be **"717-576-3739"**

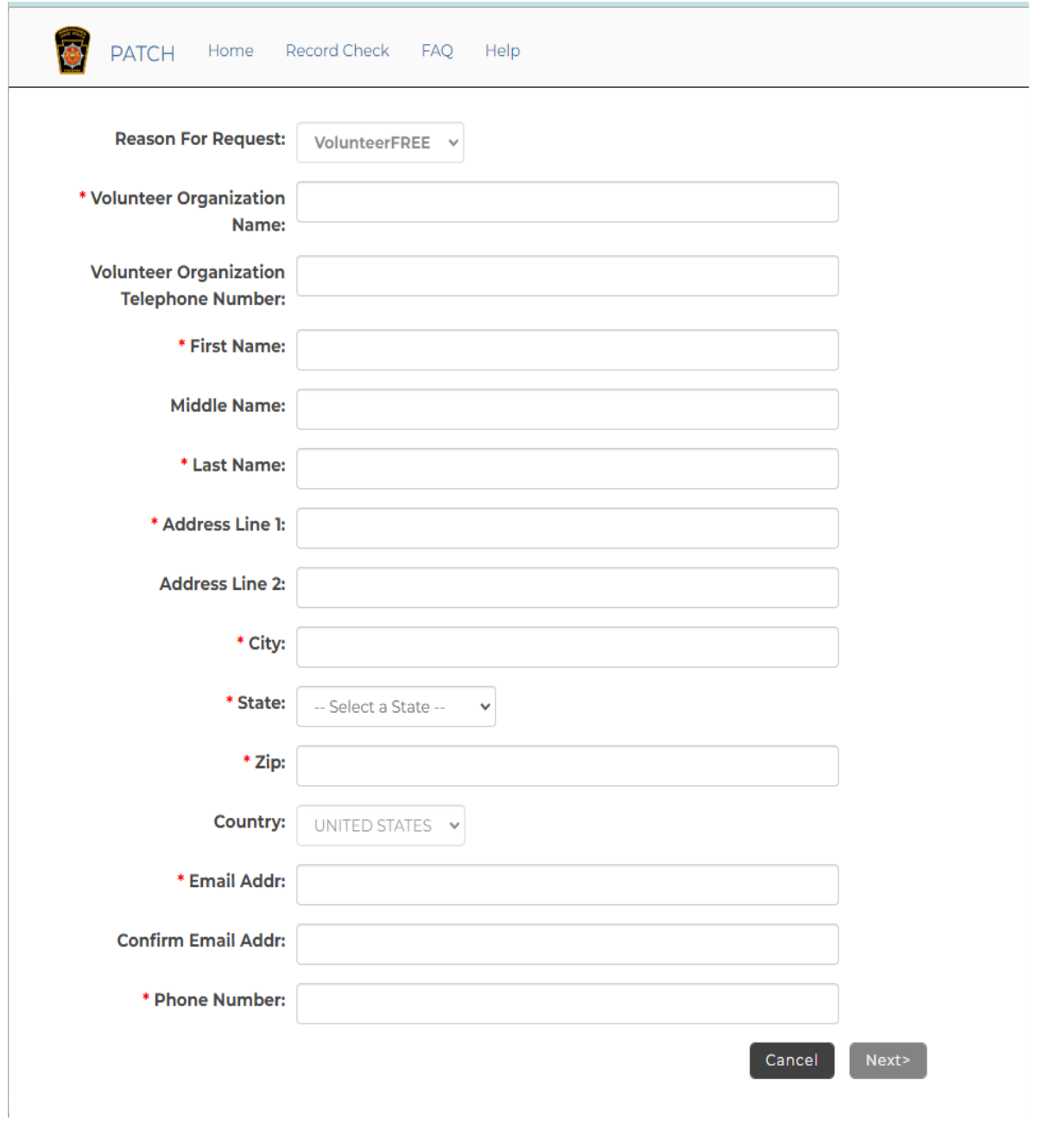

• Review Personal Information and *click* **"Proceed."**

 $\bullet$ 

• *Enter* your personal information (see below) and *click* **"Submit This Request."**

#### **Record Check Request Form**

Please enter as much information as possible for the individual you would like to perform a background check on. First and middle names may NOT contain numbers, hyphens, apostrophes, dashes, or any other non-alphabetic cha contain dashes. Fields marked with an \*are required. To submit multiple requests, click the "Add Another Request" button. When finished entering requests, click the "Submit This Request" button.

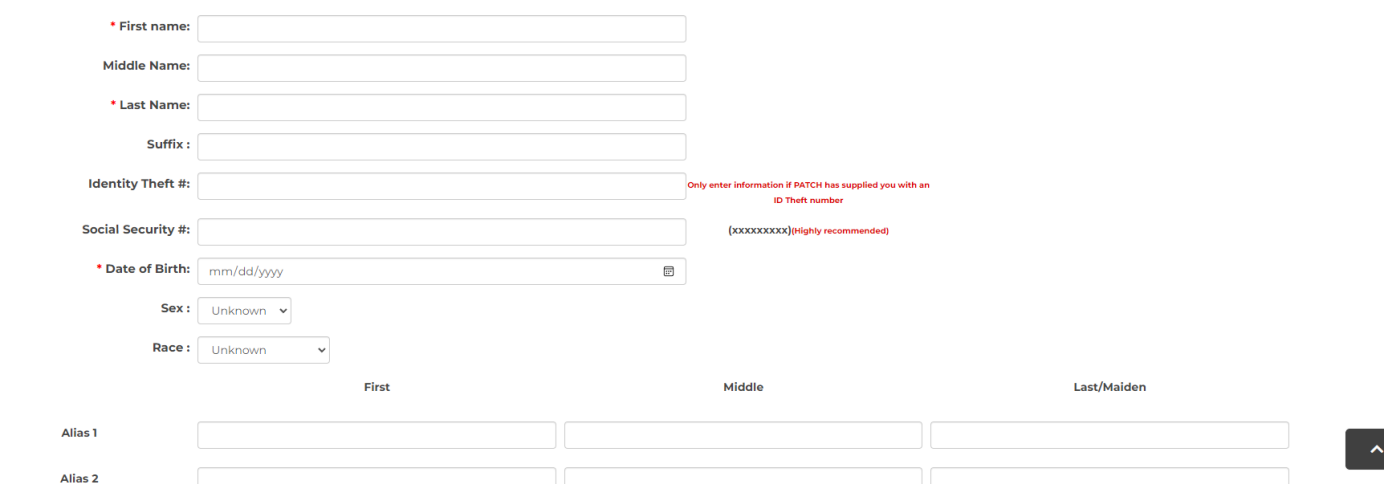

#### • *Review* the information you entered and *click* **"Submit."**

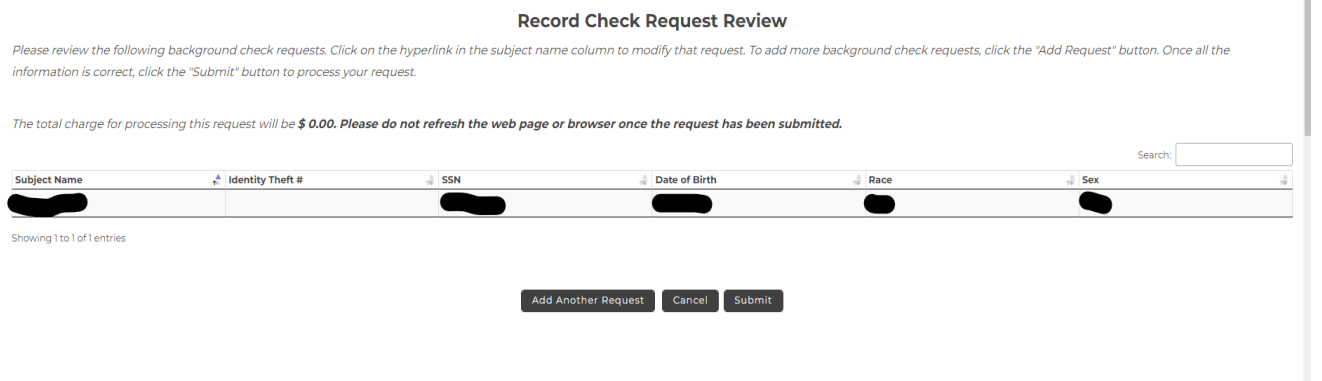

• The next screen is the results of your background check. *Click* on the **"Control Number"** hyperlink to

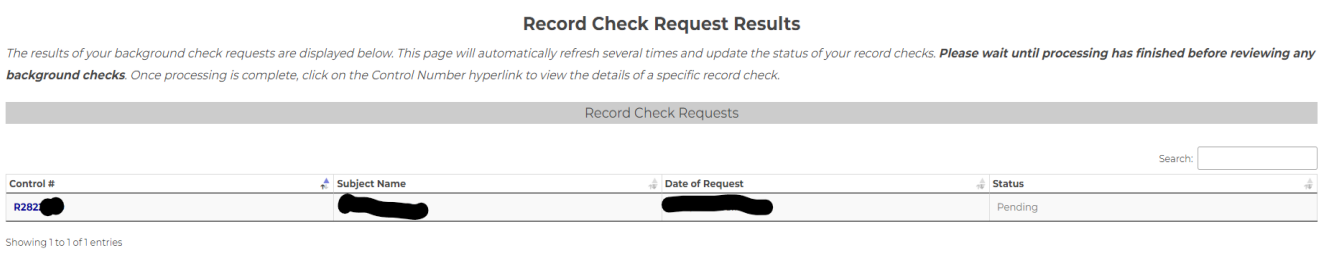

All your results have NOT been received. Please save the details of your background check, including the control number, and check back later for an updated status.

• If the status is pending, you will need to check back periodically. You will also receive an e-mail when the check has been completed (usually within the same day of the request)

### **CHECKING STATUS OF A PREVIOUSLY SUBMITTED REQUEST**

- To check the status of any previously submitted request go to the PSP Patch website https://epatch.pa.gov/home
- You will need the control number and the date you submitted your request.
- Select "Check the status of a records check" (see below)
- Enter the required information to check records check status

## **Welcome to Pennsylvania Access To Criminal History**

heck that is requested on the EPATCH web site. It will be the responsibility of the requestor to

PATCH Helpline 1-888-QUERY-PA (1-888-783-7972)

I requests for Notarized copies of a Criminal Record Check MUST BE submitted by mail.

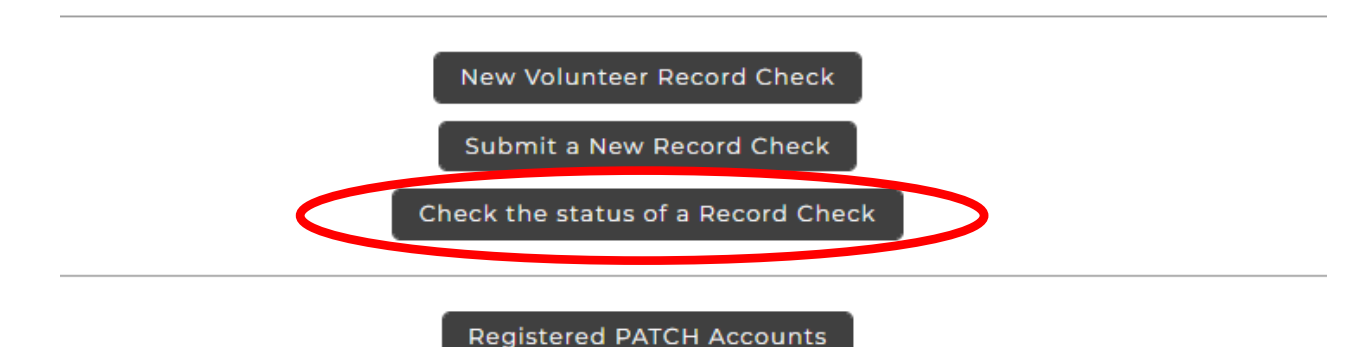

(Only used by pre-approved organizations)

### When the PSP check has been completed

- Select the blue control number to display the Record Check Details.
- *Click* on **"Certification Form"** and *Save* the document.
	- o C*lick* on **"Save"** and choose a location to save the document as a PDF. The file name should have your name and the date in the name (eg.: John Smith PSP Patch Certification Form 07-29- 2015.pdf) and *click* **"Save."**

Example PSP Certification Document that must be submitted: (see below)

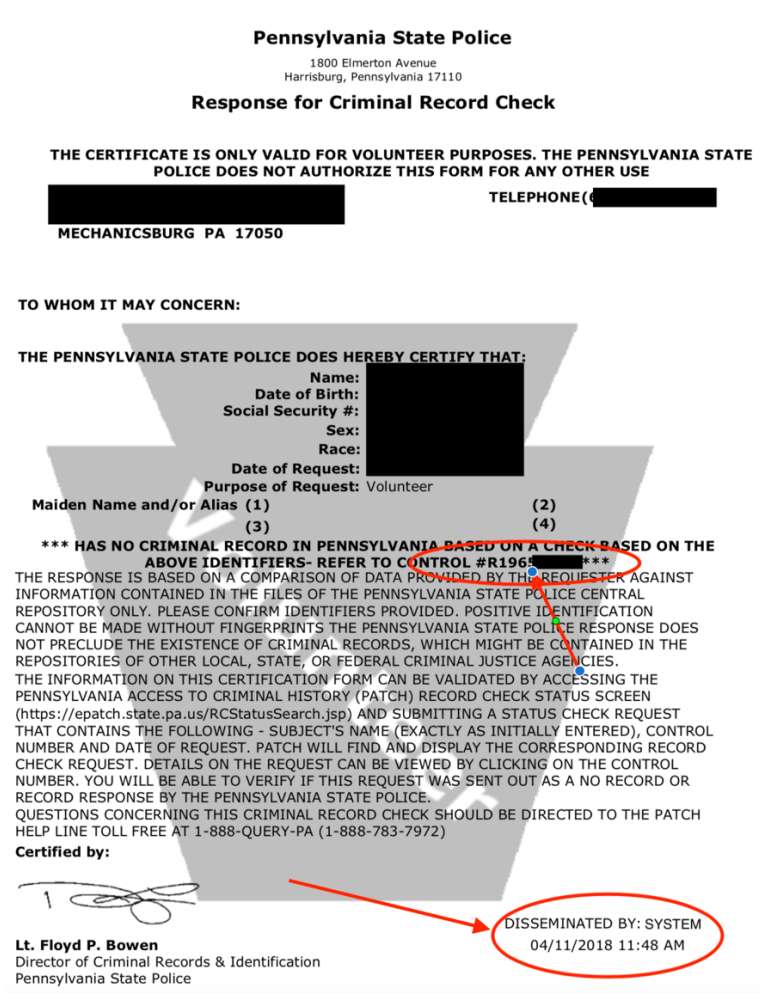

• Upload or email the completed Certification Form to **org.volunteer.clearances@gmail.com.**  *RETAIN A COPY FOR YOUR RECORDS!*